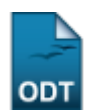

# **Emitir Declaração de Participação em Banca**

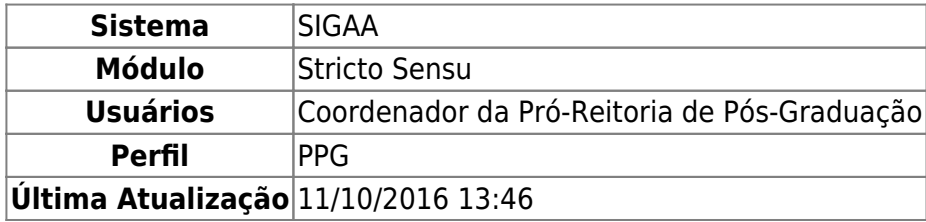

Esta funcionalidade permitirá aos funcionários da Pró-Reitoria de Pós-Graduação e os coordenadores e secretários dos programas de pós-graduação stricto sensu, emitir um relatório que lista os participantes cadastrados nas bancas de defesa das teses de um programa de pós-graduação.

Para realizar esta operação, o usuário deverá acessar o SIGAA → Módulos → Stricto Sensu → Relatórios e Consultas → Defesas → Emitir Declaração de Participação em Banca.

A seguinte tela será exibida:

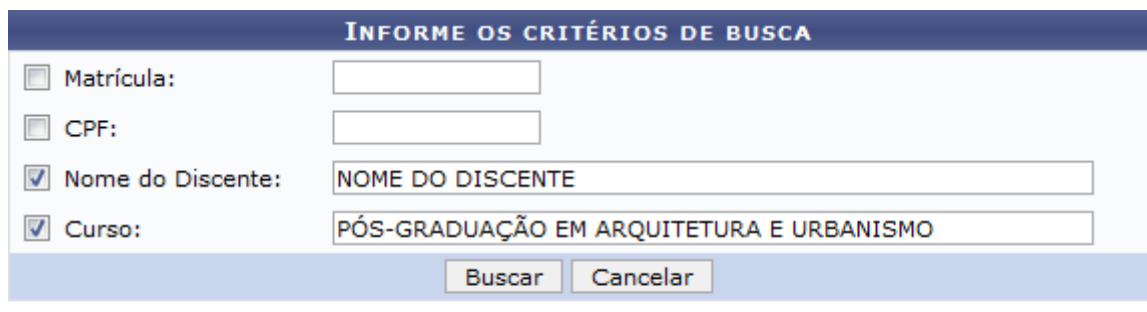

\* Campos de preenchimento obrigatório.

#### **Stricto Sensu**

Caso desista da operação, clique em *Cancelar*. O sistema abrirá uma janela para confirmação. Esta operação servirá para todas as telas que apresentarem esta função.

Para retornar ao menu principal Stricto Sensu, clique no ícone stricto Sensu.

O usuário deverá informar pelo menos um dos critérios descritos abaixo:

- Matrícula: Informe o número da matrícula do discente;
- CPF: Informe o número do CPF do discente;
- Nome do Discente: Informe o nome completo do discente;
- Curso: Informe o curso de pós-graduação do discente.

Para confirmar a operação, clique em *Buscar*.

Exemplificaremos inserindo o Nome do Discente e o Curso PÓS-GRADUAÇÃO EM ARQUITETURA E URBANISMO. A seguinte tela será exibida:

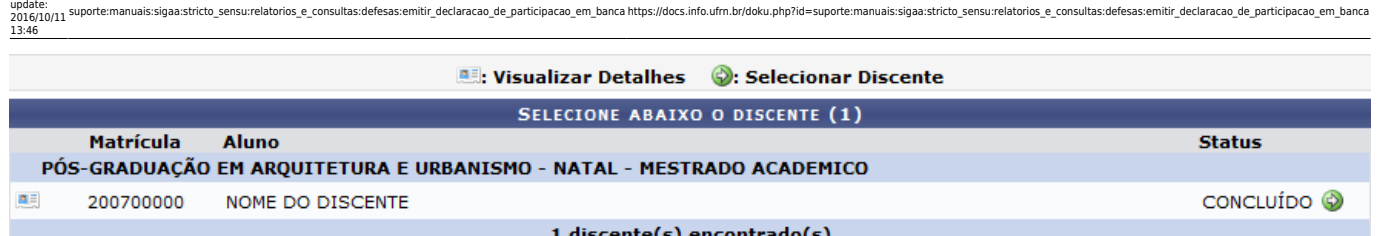

O usuário poderá visualizar detalhes do discente, para isso clique no ícone [.](https://docs.info.ufrn.br/lib/exe/detail.php?id=suporte%3Amanuais%3Asigaa%3Astricto_sensu%3Arelatorios_e_consultas%3Adefesas%3Aemitir_declaracao_de_participacao_em_banca&media=suporte:manuais:sigaa:stricto_sensu:relatorios_e_consultas:defesas:vvv.png) Veja abaixo a exemplificação:

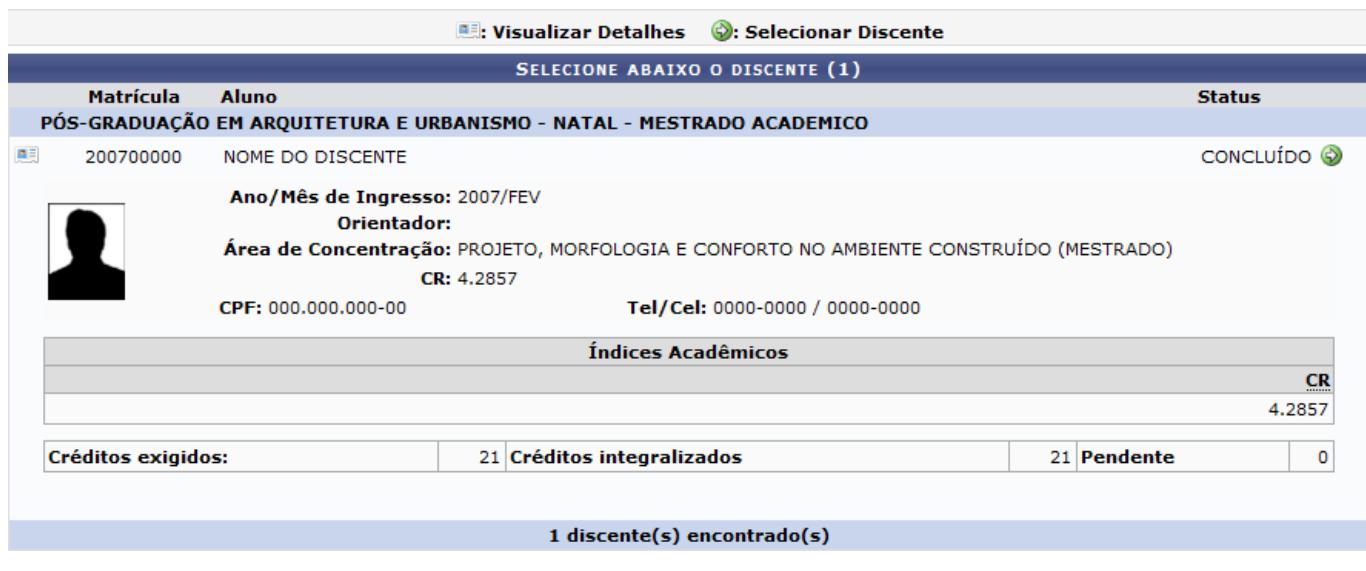

Paraselecionar o discente, clique no ícone ...

Last

O usuário poderá verificar as bancas cadastradas para o discente, como demonstra a tela a seguir:

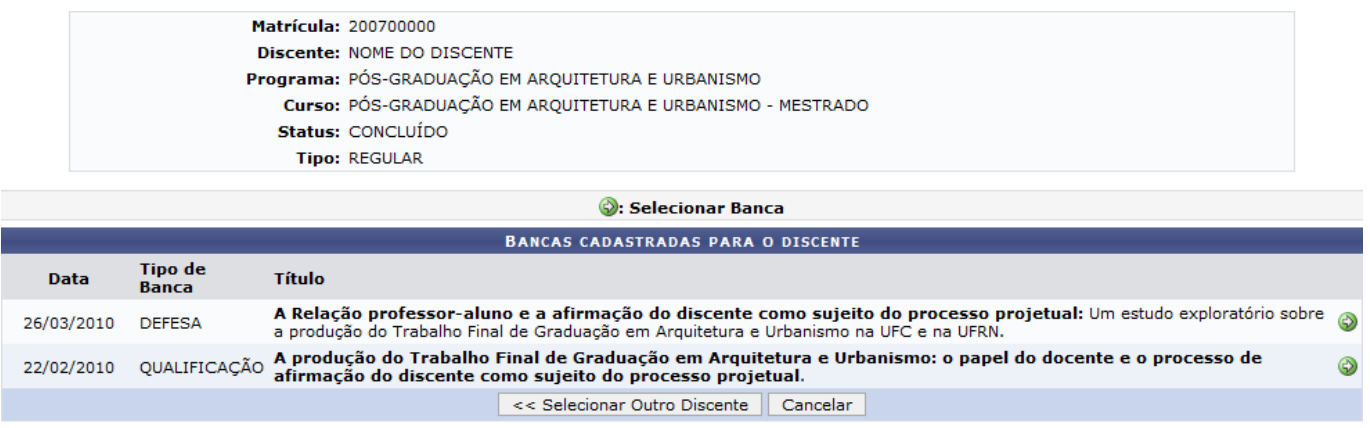

Caso deseje, o usuário poderá selecionar outro discente, para isso clique em *Selecionar Outro Discente*. Esta operação servirá para todas as telas que apresentarem esta função.

Paraselecionar uma banca, clique no ícone ...

Exemplificaremos clicando no Título A Relação professor-aluno e a afirmação do discente como sujeito do processo projetual: Um estudo exploratório sobre a produção do Trabalho Final de Graduação em Arquitetura e Urbanismo na UFC e na UFRN. A seguinte tela será exibida:

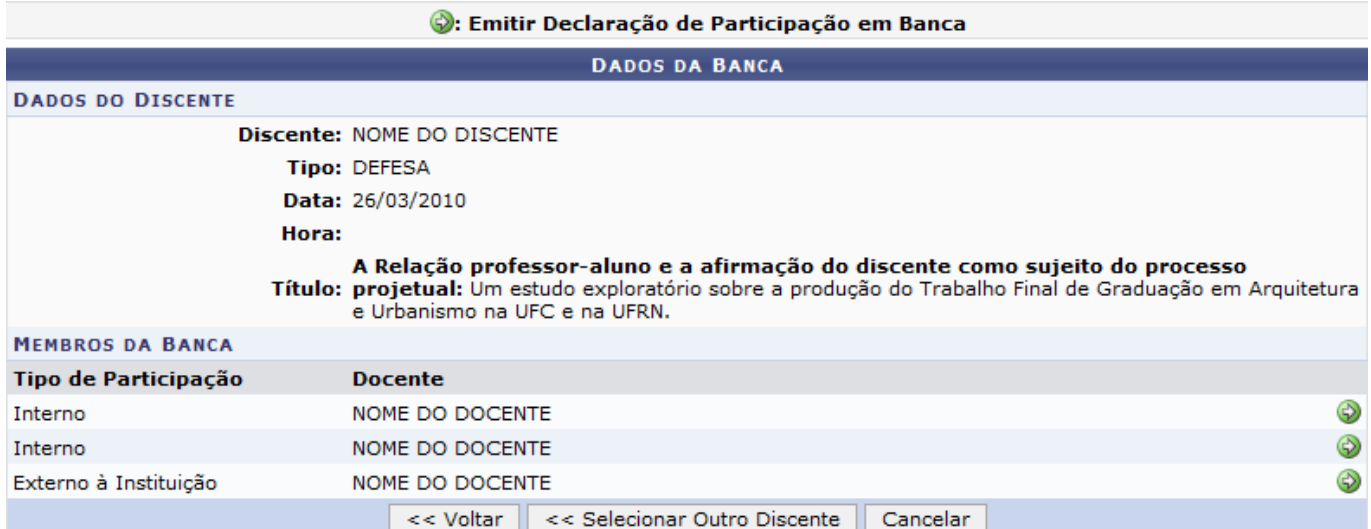

Para voltar para a tela anterior, clique em *Voltar*.

Clique no ícone  $\bullet$ [,](https://docs.info.ufrn.br/lib/exe/detail.php?id=suporte%3Amanuais%3Asigaa%3Astricto_sensu%3Arelatorios_e_consultas%3Adefesas%3Aemitir_declaracao_de_participacao_em_banca&media=suporte:manuais:sigaa:stricto_sensu:relatorios_e_consultas:defesas:selecionar.png) para emitir a declaração de participação em banca. Veja a demonstração a seguir:

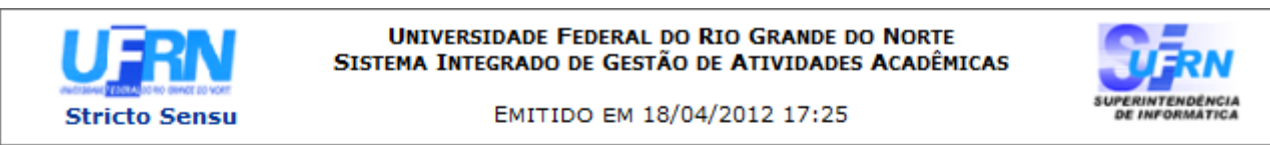

### **DECLARAÇÃO**

Declaramos que a Profa. Dra. NOME DO DOCENTE, CPF 000.000.000-00, participou como Examinador Interno da Comissão Examinadora de DEFESA de Dissertação de Mestrado do(a) pós-graduando(a) NOME DO DISCENTE, intitulada:

A Relação professor-aluno e a afirmação do discente como sujeito do processo projetual: Um estudo exploratório sobre a produção do Trabalho Final de Graduação em Arquitetura e Urbanismo na UFC e na UFRN.

no PROGRAMA DE PÓS-GRADUAÇÃO EM ARQUITETURA E URBANISMO do CENTRO DE TECNOLOGIA da UNIVERSIDADE FEDERAL DO RIO GRANDE DO NORTE, em sessão pública realizada no dia 26 de Março de 2010.

#### **Membros da Banca**

NOME DO DOCENTE (Examinador Interno) NOME DO DOCENTE (Examinador Interno) NOME DO DOCENTE (UFRJ - Examinador Externo à Instituição)

Prof(a). Dr(a). NOME DO DOCENTE Vice-Coordenador(a) do PROGRAMA DE PÓS-GRADUAÇÃO EM ARQUITETURA E URBANISMO- UFRN

SIGAA | Superintendência de Informática - (84) 3215-3148 | Copyright © **∢** Voltar 2006-2012 - UFRN - sigaa.ufrn.br

A Imprimir

Para retornar à tela anterior, clique em *Voltar*.

Caso deseje retornar ao menu principal Stricto Sensu, clique no link **stricto Sensu**.

Clique no ícone *Imprimir* e, caso deseje imprimir a declaração.

## **Bom Trabalho!**

## **Manuais Relacionados**

- [Relatório de Taxa de Sucesso](https://docs.info.ufrn.br/doku.php?id=suporte:manuais:sigaa:stricto_sensu:relatorios_e_consultas:alunos:relatorio_de_taxa_de_sucesso)
- [<< Voltar Manuais do SIGAA](https://docs.info.ufrn.br/doku.php?id=suporte:manuais:sigaa:stricto_sensu:lista)

From: <https://docs.info.ufrn.br/>-

Permanent link:<br>[https://docs.info.ufrn.br/doku.php?id=suporte:manuais:sigaa:stricto\\_sensu:relatorios\\_e\\_consultas:defesas:emitir\\_declaracao\\_de\\_participacao\\_em\\_banca](https://docs.info.ufrn.br/doku.php?id=suporte:manuais:sigaa:stricto_sensu:relatorios_e_consultas:defesas:emitir_declaracao_de_participacao_em_banca) Last update: **2016/10/11 13:46**

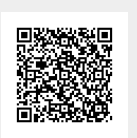